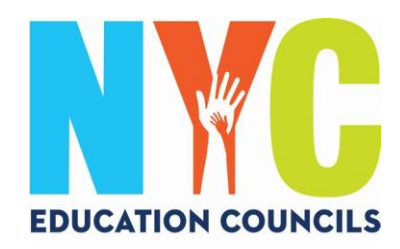

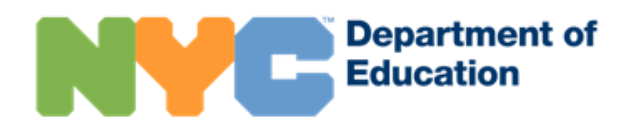

## **دليل اآلباء إلعداد حساب مدارس مدينة نيويورك )***nyc.schoolaccount* **)**

ماذا هو حساب مدارس مدينة نيويورك؟ حساب مدارس مدينة نيويورك )NYCSA )هو أحد تطبيقات إدارة التعليم التي تتيح لك الوصول إلى معلومات مهمة عن طفلك على أي جهاز. الموقع متاح بعشر لغات.

لماذا يعد حساب مدارس مدينة نيويورك مهماً؟

يتيح لك حساب مدارس مدينة نيويورك االطالع على درجات طفلك، وبطاقات التقارير، وسجل الحضور، ودرجات االمتحانات، ومعلومات النقل، ومعلومات برنامج التعليم الفردي ) (IEP، وتقديم استمارات الموافقة على إجراء اختبار كوفيد/ COVID، وتتبع تقدم طفلك حتى التخرج، والمزيد في المستقبل!

هذا العام، يعد حساب مدارس مدينة نيويورك هو الطريقة الوحيدة للتقديم والتصويت في انتخابات مجالس التعليم لعام .2023 دعنا نساعدك في التسجيل للحصول على حساب مدارس مدينة نيويورك الخاص بك! اتبع الخطوات التالية!

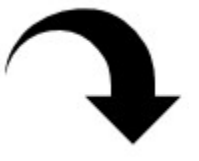

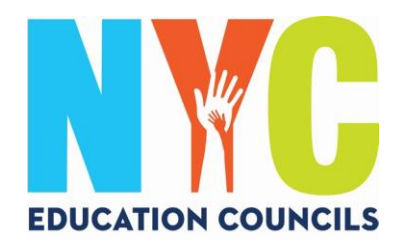

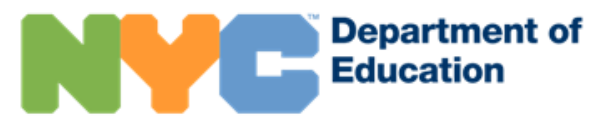

.1 قُم بزيارة الموقع اإللكتروني /nyc.schoolsaccount.www://https استخدم مربع القائمة المنسدلة الختيار لغتك الرئيسية ليتم عرضها على الشاشة.

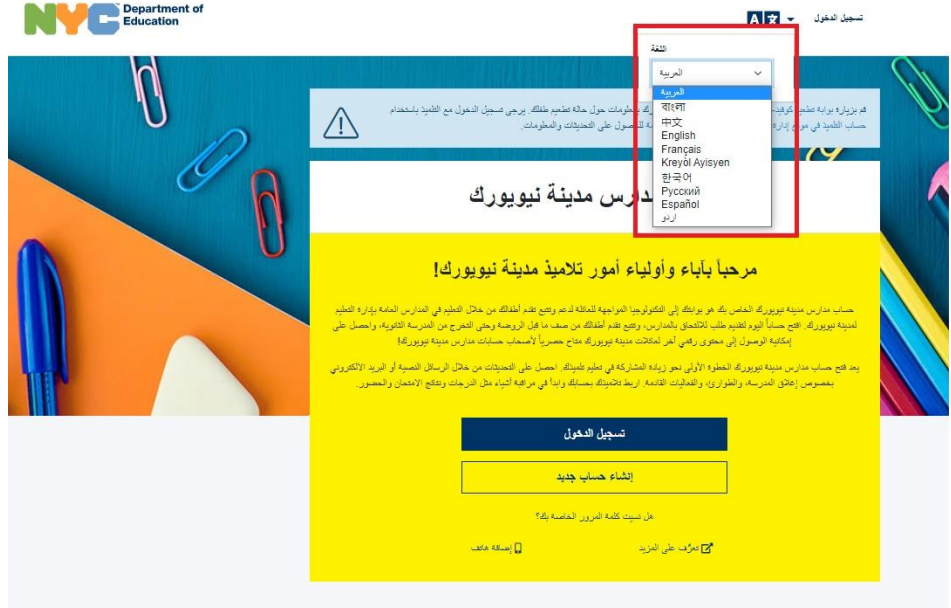

باستخدام حساب مدارس مدينة نيويورك، يمكنك:

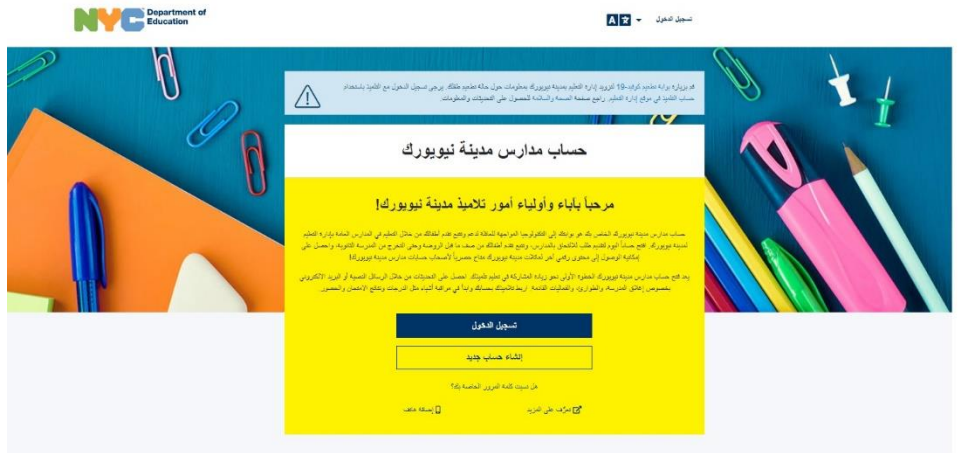

باستخدام حساب مدارس مدينة نيويورك، يمكنك:

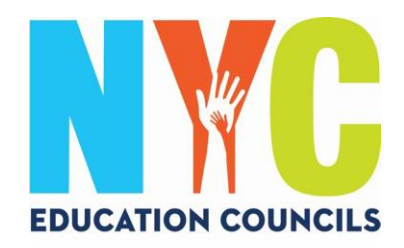

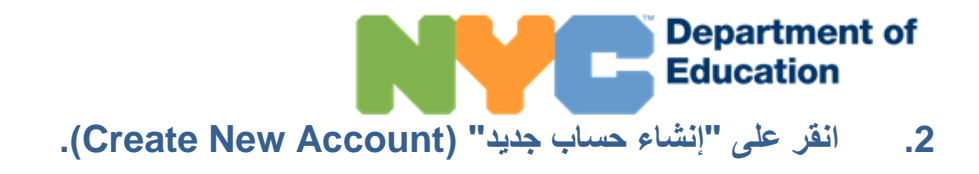

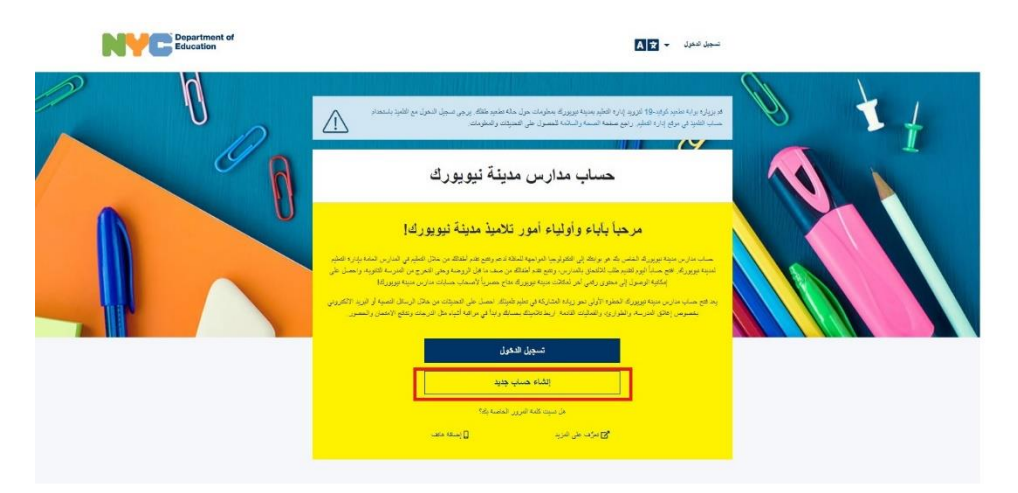

باستخدام حساب مدارس مدينة نيويورك، بمكنك:

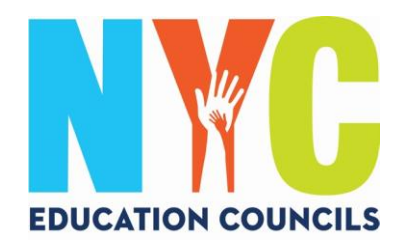

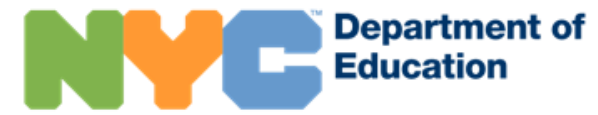

3. أدخل اسمك ورقم هاتفك المحمول والبريد الإلكتروني، ثم انقر فوق زر "التحقق من البريد الإلكتروني" ( Validate

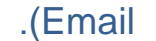

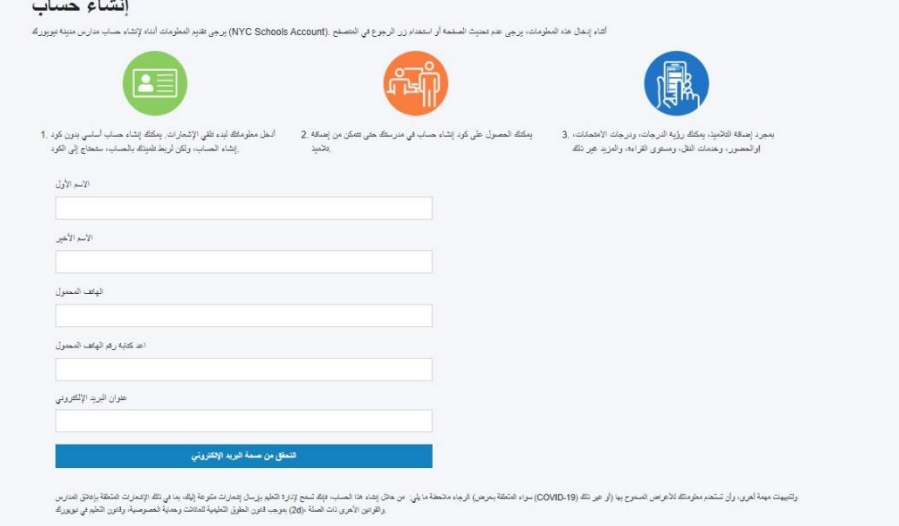

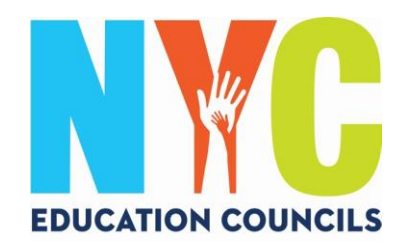

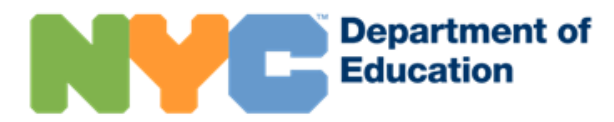

.4 تحقق من بريدك اإللكتروني بحثاً عن رسالة من العنوان gov.nyc.schools@NYCSA [ت](mailto:NYCSA@schools.nyc.gov)حتوي الكود المكون من 6 أرقام.

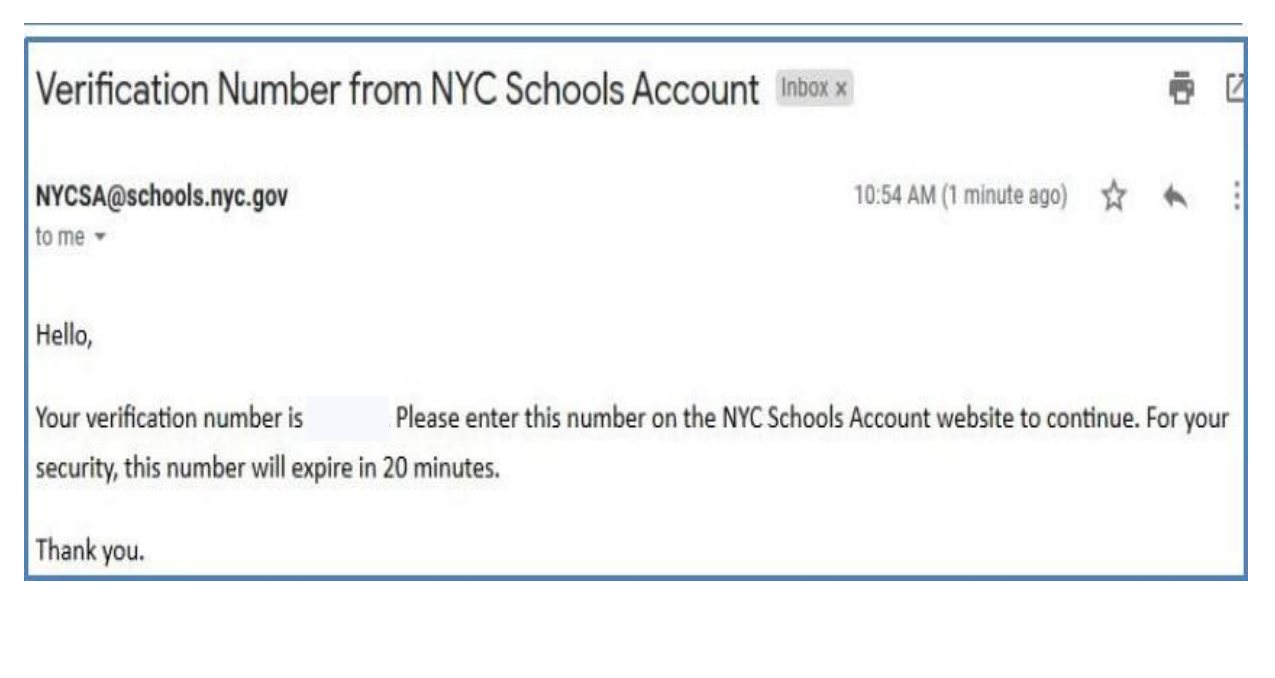

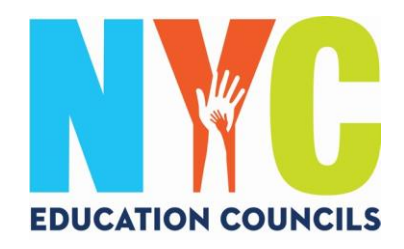

## Department of 5. أدخل الكود في مربع "رقم التحقق من البريد الإلكتروني" (Email Verification Number). ثم انقر على .(الرسال" (Submit).

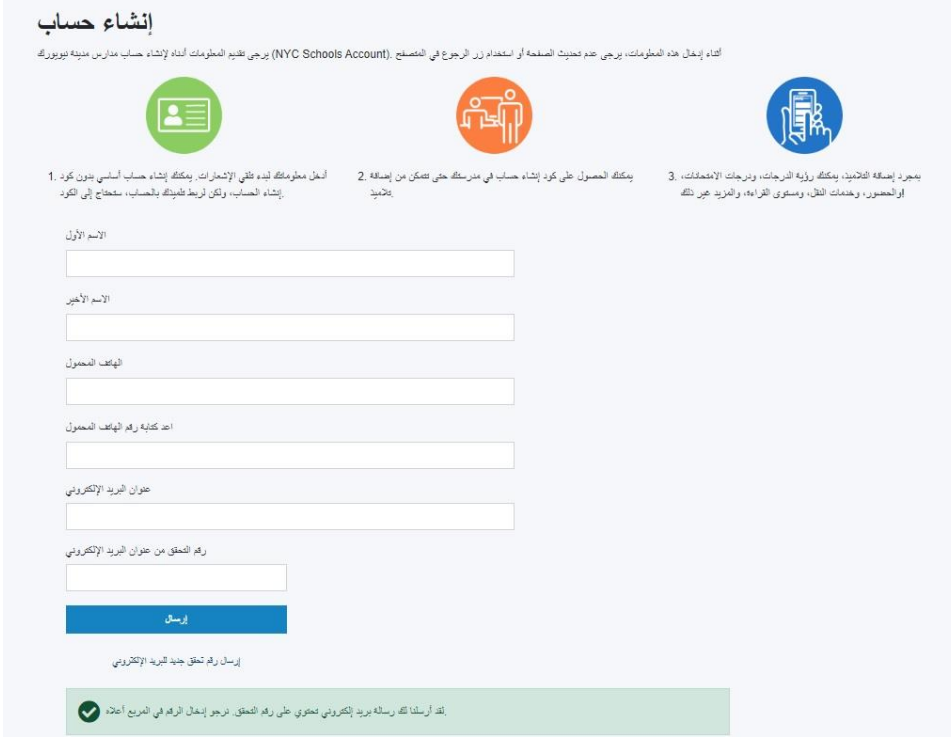

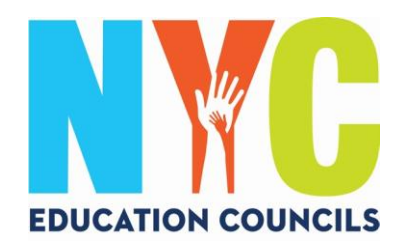

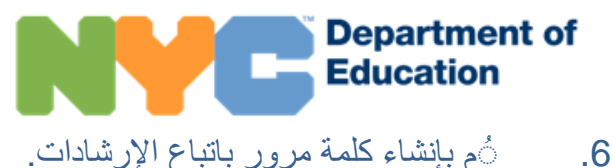

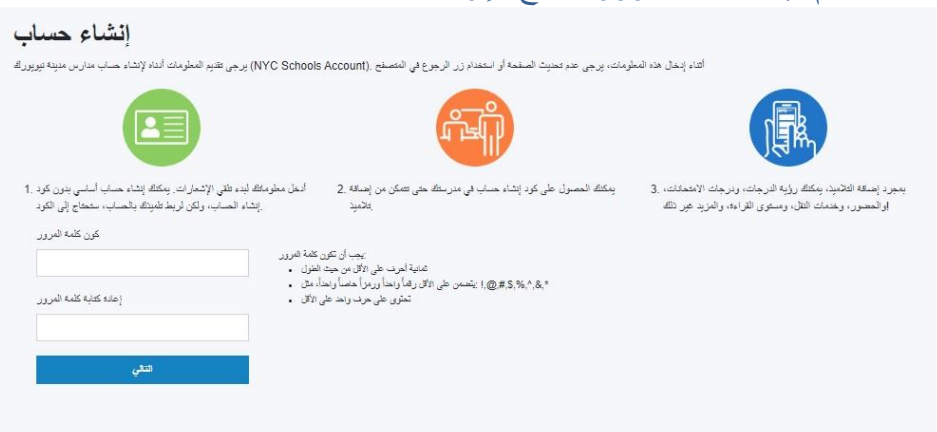

**.7** حدد 3 أسئلة أمان وقدم إجابات لها. تأكد من كتابة كلمة المرور واإلجابات على أسئلة األمان وتأمينها في مكان مألوف.

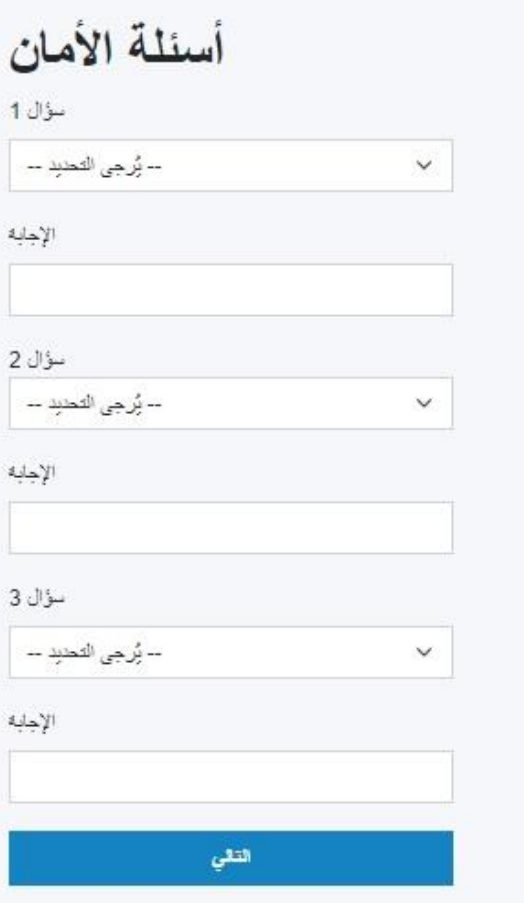

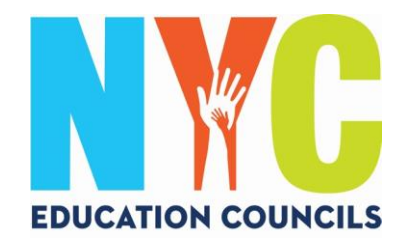

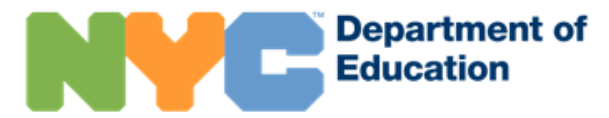

**.8** إذا لم يكن لديك رقم تعريف التلميذ)ة( الخاص بطفلك ) OSIS )وكود إنشاء الحساب، فيمكنك النقر فوق "متابعة بدون رمز" ) Code Without Continue). سيتابع معك منسق شؤون اآلباء لتقديم هذه المعلومات.

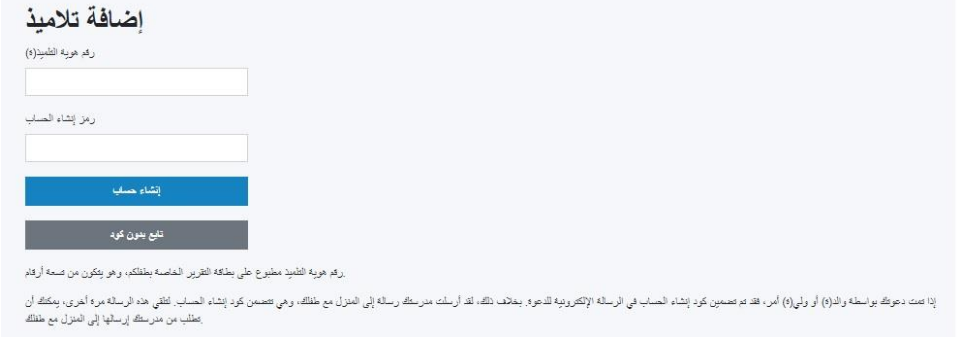

العثور على الرقم في أي بطاقة تقرير أو عن **.9** اد ِخل رقم تعريف التلميذ)ة( الخاص بكل طفلك )OSIS). يمكنك أيضاً طريق االتصال بمنسق شؤون اآلباء.

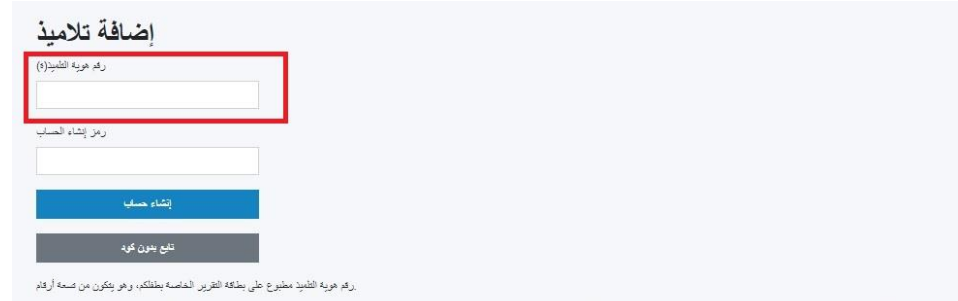

إناصت دعوك بواسفه والنزاع أو وقوراع أمرء فتر معمون كرد إنشاء الصراء المراسم والمراسم والأسم المستعمل المساح المساحر والمساحس المساحر المساحر المساحر المساحر المساحر المساحر المساحر المساحر المساحر المساحر المساحر المساحر ا .<br>تطلب من مدرستك إرسالها إلى المنزل مع طفلك

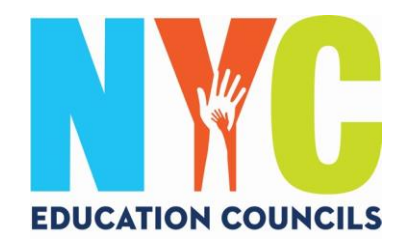

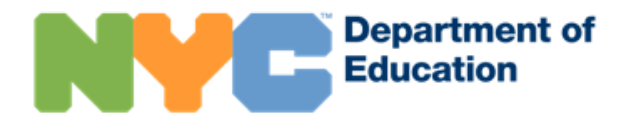

**.10** ادخل كود إنشاء الحساب المقدم من منسق شؤون اآلباء )عبر البريد اإللكتروني(. ثم انقر فوق "إنشاء حساب" .(Create Account)

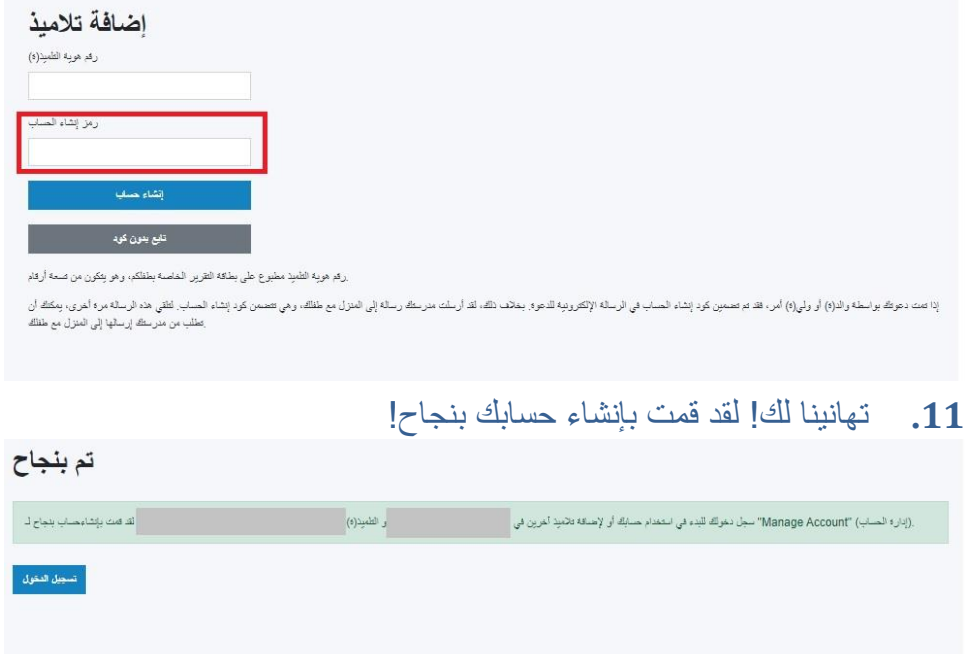

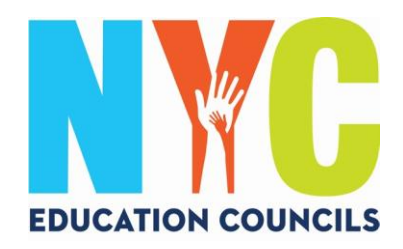

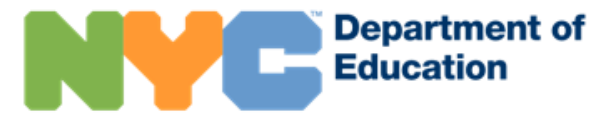

**.12** قُم بتسجيل الدخول لبدء استخدام حسابك واالطالع على معلومات طفلك.

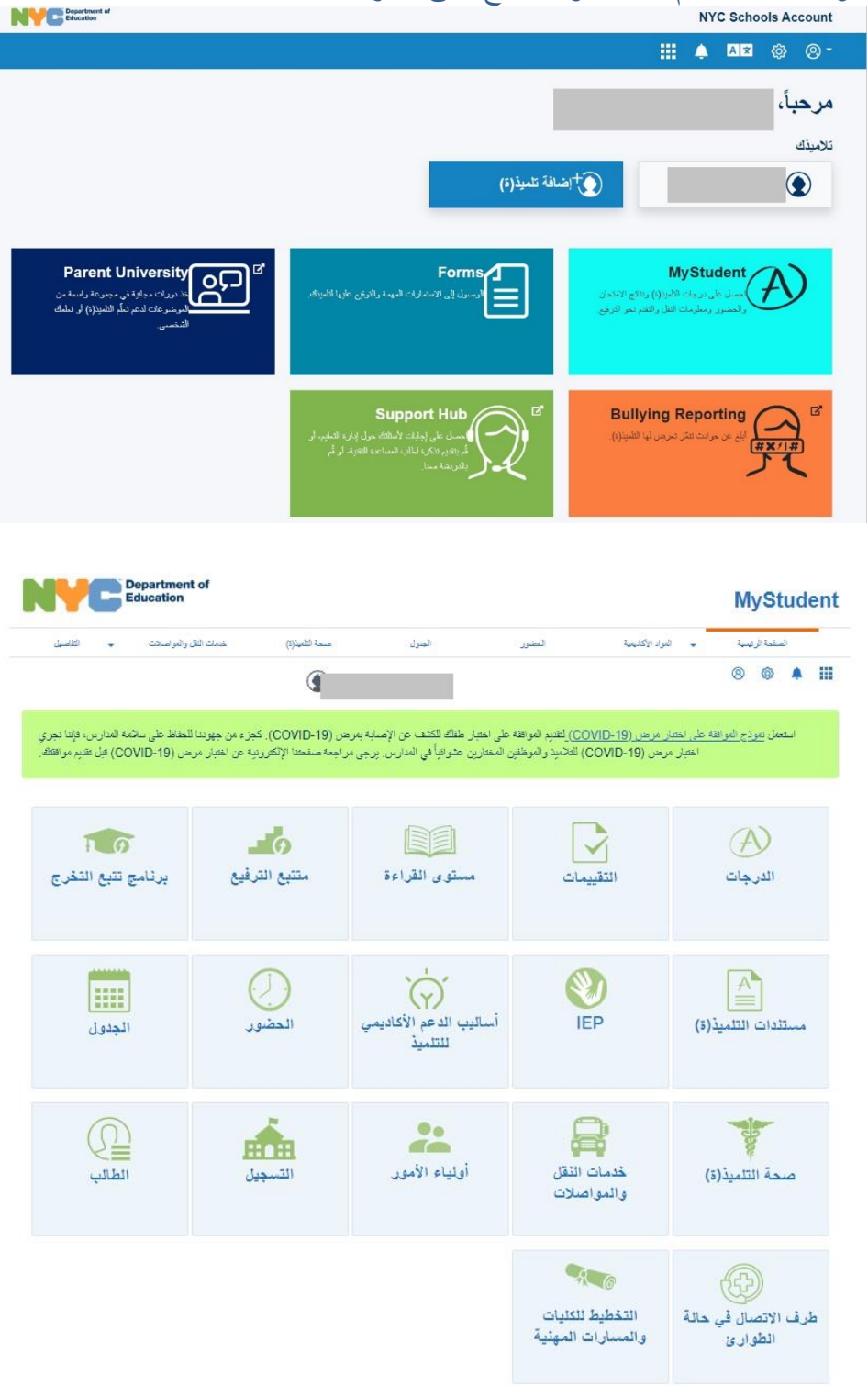